# **Security Technology Package Activation Procedure**

Last updated November 15, 2012

This document describes the procedure for activating the Security Technology Package. Activation of the Security Technology Package Right-to-Use license does not require a new license key. NetAcad Maintenance is not providing a Permanent License where a new license key would be needed. It is granting legal access for continued use of the Right-to-use license beyond the 60 day evaluation period. Please refer to the [ISR-G2 Software Licensing Overview](http://cisco.netacad.net/cnams/content/templates/LibraryHome.jsp?#/resource/lcms/cnams_site/english/generic_site_areas/library/equipment_information/maintenance_service_support_role.html) document on Academy Connection for more information on ISR-G2 licensing and Right-to-Use Migration.

## **Before you Begin**

If you are upgrading your router to a newer IOS release, please read the following section.

There have been three revisions of Evaluation licensing for the ISR-G2. The IOS image running on the router determines what Evaluation version is being used. The following table breaks out the IOS releases by Evaluation version:

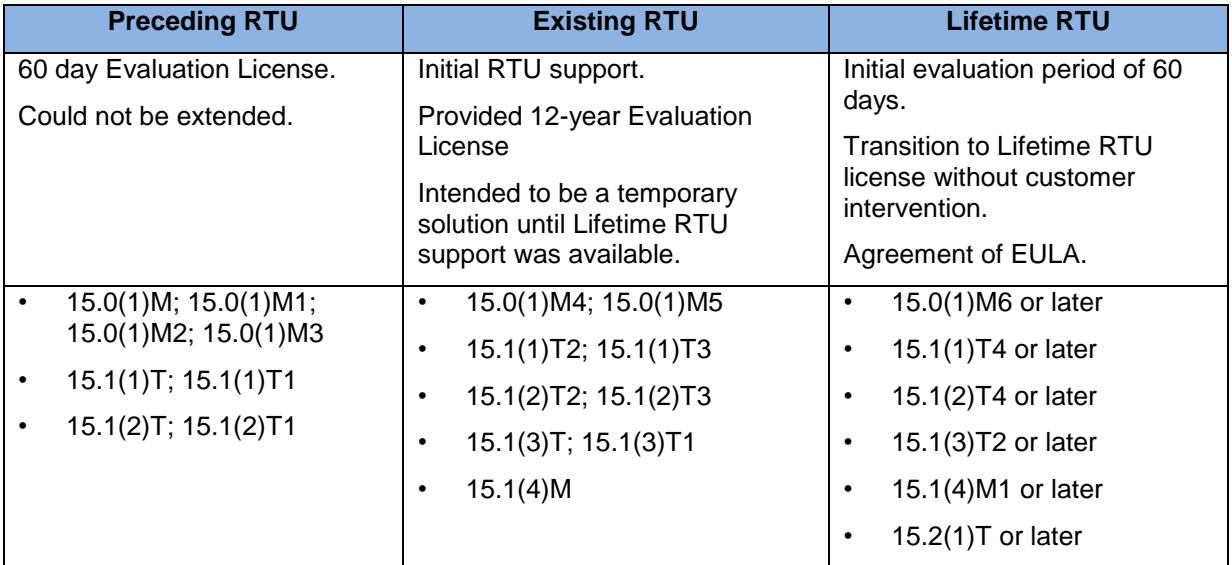

Before you upgrade, locate the current IOS image running on the router and the IOS image that you are upgrading to in the above table. If these two images are not the same Evaluation version, then you will need to follow the Right-to-Use (RTU) Migration procedure. This procedure can be found in the **ISR-G2 Software Licensing Overview** document, located on Academy Connection by clicking on Equipment Information > Lab Equipment Configuration.

There are two RTU migration paths that can be taken:

- Preceding RTU  $\rightarrow$  Existing/Lifetime RTU
- Existing RTU  $\rightarrow$  Lifetime RTU

The IOS image running on the router determines what RTU migration path to use.

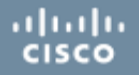

**Warning:** Upgrading to a new IOS release without performing the recommended RTU Migration procedure may result in a loss of feature functionality.

## **The Security Technology Package Evaluation Right to Use License**

The Security Technology License needs to be activated on the ISR-G2 devices to perform the labs in the CCNA Security and CCNP curricula. Academies with a valid NetAcad Maintenance Contract are authorized to use the Security Technology Package Right to Use (RTU) license. You will need to agree to the End-User License agreement (EULA).

### **Activating the Security Technology Package**

To activate the Security Technology Package evaluation license on an ISR-G2 device perform the steps below. Technology package evaluation licenses are activated using the **license boot module module-name technology-package package-name** command:

- **1. enable**
- **2. configure terminal**
- **3. license boot module** *module-name* **technology-package securityk9**
- **4. exit**
- **5. write**
- **6. reload**

The module-name, in step 3, is replaced with either "**c1900**" or "**c2900**" depending on the router model you are working on. Use the **?** with the module command to see the module name for your router.

### **Accepting the End-User License Agreement (EULA)**

To allow the Security Technology Package evaluation license to automatically convert to a Right-to-Use license after the 60 day evaluation period, you must accept the End-user License Agreement by executing the following procedure:

- **1. enable**
- **2. configure terminal**
- **3. license accept end user license agreement**

**Note:** The router will display the EULA on the screen, and ask you to accept the agreement. You will need to type "**yes**" at the prompt to accept the agreement. After reading and accepting the agreement, complete the procedure below:

- **4. exit**
- **5. write**
- **6. reload**